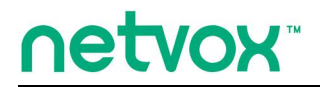

*Wireless RS232 Adaptor*

# *Wireless RS232 Adaptor*

# 说明书

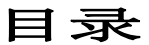

<span id="page-1-0"></span>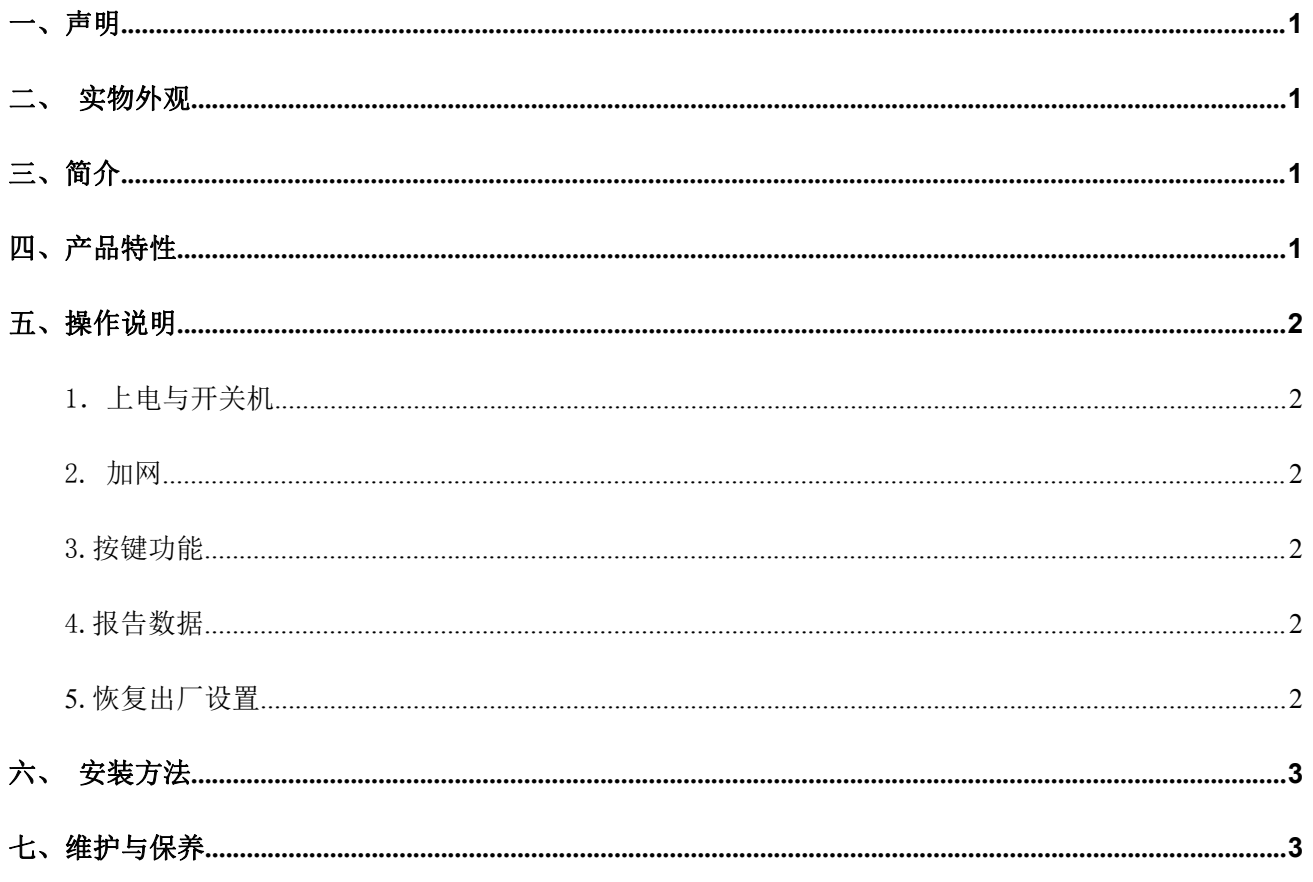

# netvox<sup>\*</sup>

#### *Wireless RS232 Adaptor*

### 一、声明

在未经大洋事先书面许可的情况下,严禁以任何形式复制、传递、分发和存储本文档中的任何内容。 大洋遵循持续发展的策略。因此,大洋保留在不预先通知的情况下,对本文档中描述的任何产品进行修改 和改进的权利。

在任何情况下,大洋均不对任何数据或收入方面的损失,或任何特殊、偶然、附带或间接损失承担责任, 无论该损失由何种原因引起。

本文档的内容按"现状"提供。除非适用的法律另有规定,否则不对本文档的准确性、可靠性和内容做出 任何类型的、明确或默许的保证,其中包括但不限于对适销性和对具体用途的适用性的保证。大洋保留在 不预先通知的情况下随时修订或收回本文档的权利。

<span id="page-3-0"></span>二、实物外观

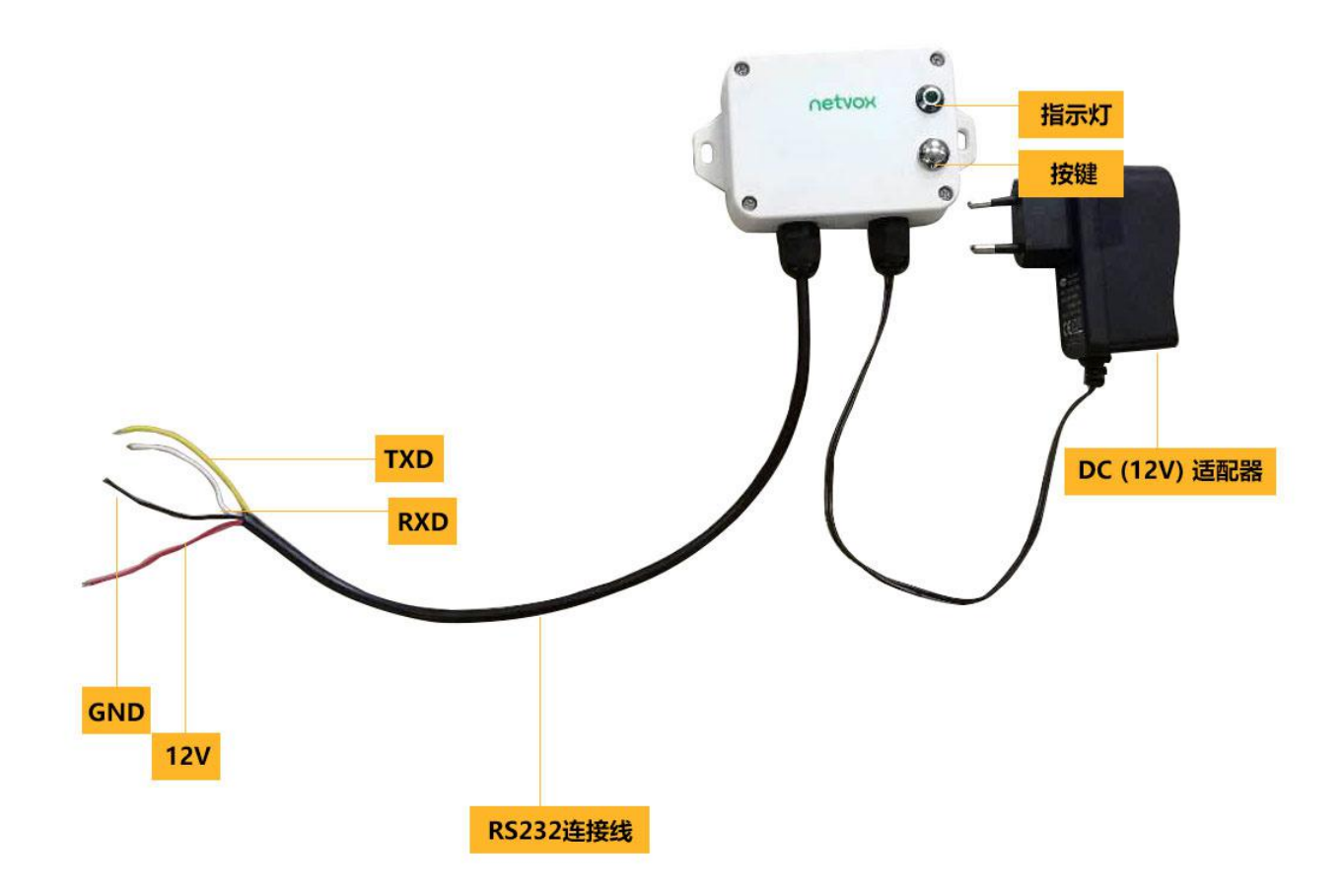

<span id="page-4-0"></span>三、简介

R718PDA 为 netvox基于 LoRaWAN 开放协议的 Class C 类型设备,兼容 LoRaWAN 协议。

R718PDA 支持串口透传, 能够按配置的周期时间向支持 RS-232 协议的 sensor 发送读取命令, sensor 回复的信息将直接上报网关。

串口透传仅支持 RS-232 协议。

#### LoRa无线技术:

LoRa 是一种专用于远距离低功耗的无线通信技术,其扩频调制方式相对于其他通信方式大大增加了通信距 离,可广泛应用于各种场合的远距离低速率物联网无线通信领域。比如自动抄表、楼宇自动化设备、无线 安防系统、工业监视与控制等。具有体积小、功耗低、传输距离远、抗干扰能力强等特点。

LoRaWAN:

LoRaWAN定义了使用LoRa技术的端到端标准规范,保障了不同厂家设备之间的互通兼容性。

# <span id="page-4-1"></span>四、产品特性

- 采用 SX1276 无线通信模块
- 外部供电 DC 12V (由外接 RS232 设备对 R718PDA 供电)
- 防护等级 IP65/IP67(可选)
- 底座附有磁铁,可吸附于铁质物体
- **RS232 串口透传**
- 兼容 LoRaWANTM Class C
- 采用跳频扩频技术
- 可通过第三方软件平台进行配置参数,读取数据及通过 SMS 文本和电子邮件设置警报(可 选择)
- 可适用于第三方平台: Actility/ThingPark, TTN, MyDevices/Cayenne

### 五、操作说明

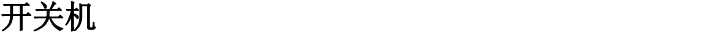

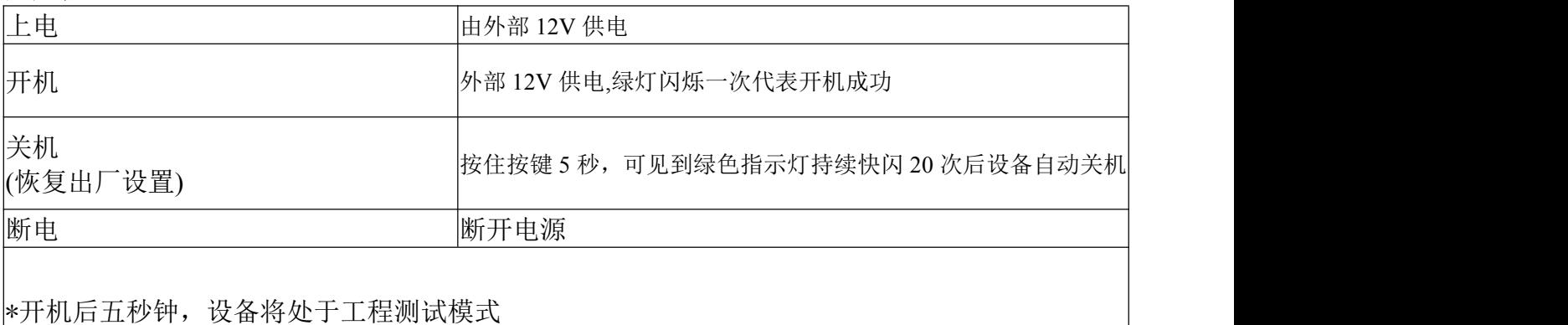

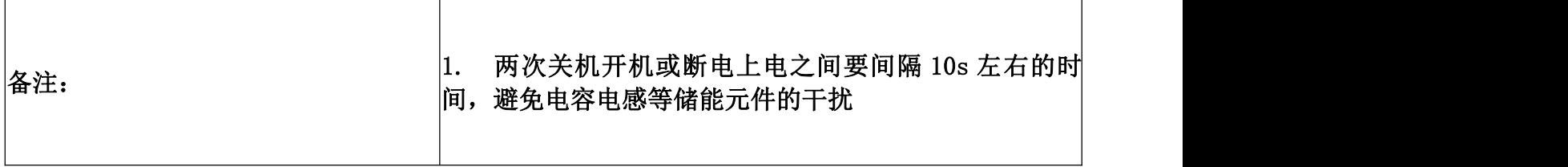

加网

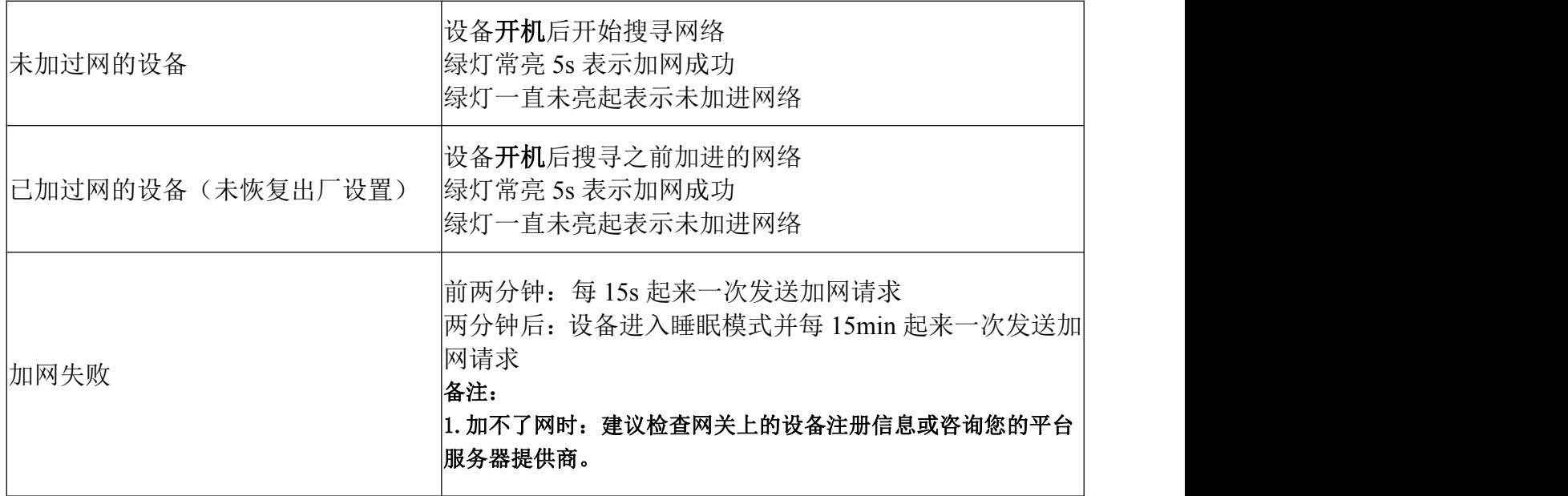

# 按键功能

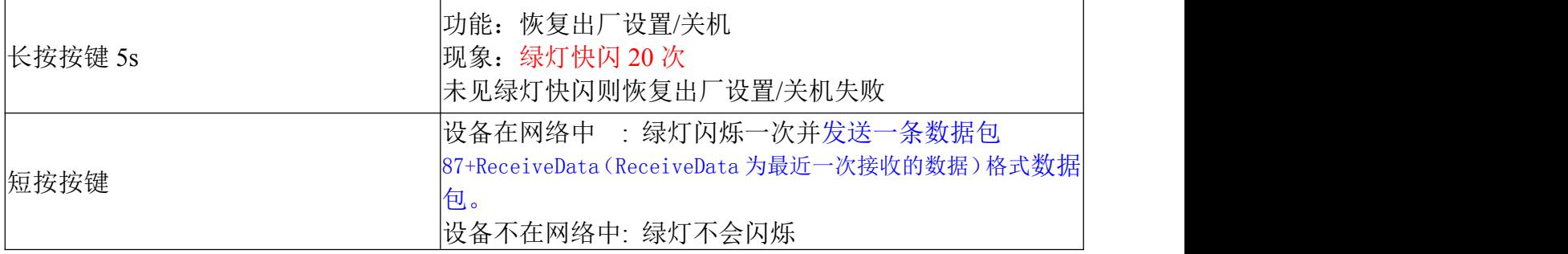

# 波特率配置

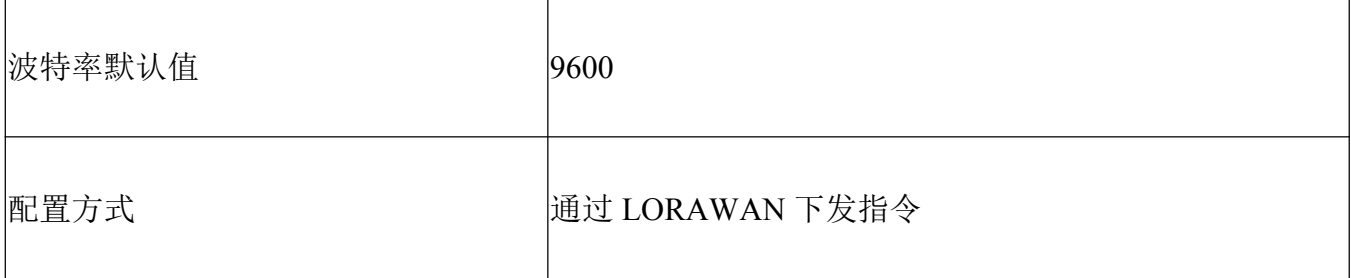

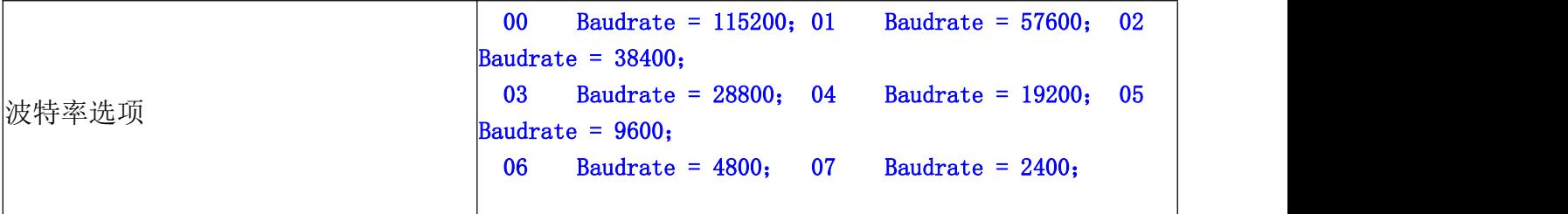

#### 数据发送

设备上电会立即发送一条版本包 Report; 在未进行任何配置前,设备无操作。 设备通过 LORAWAN 下发指令配置需要通过 R232 发送的数据,同时将 R232 接收到的数据上报网关。 设备通过 LORAWAN 下发指令配置周期性发送该数据的时间。

当 R718PDA 的 RS232 接口接收到与其对接的 RS232 设备发来的串口数据后,会主动将接收到的数据会以 87+ReceiveData 的格式上报网关。

设备上报的数据解析参照 Netvox LoraWAN Application Command 文档及 http://www.netvox.com.cn:8888/page/index 指令解析

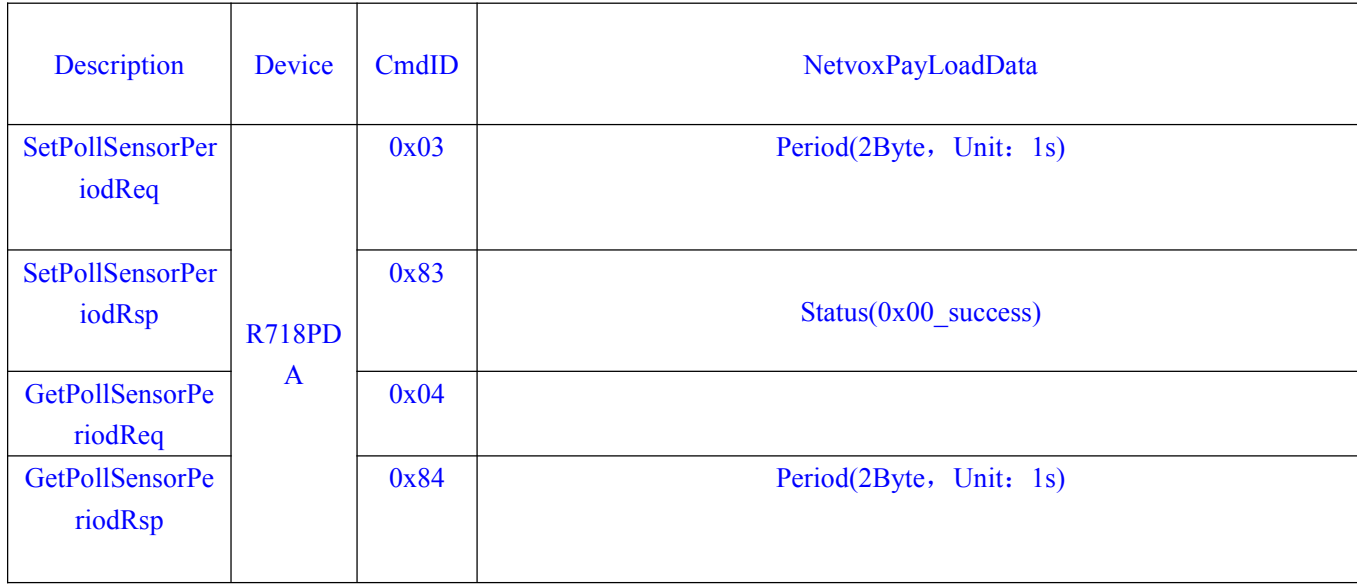

#### 发送数据周期时间配置示例:

配置设备周期 Period = 30s 下行: 03001E 设备返回: 8300(配置成功) 8301(配置失败)

(1)读取设备参数 下行: 04 设备返回: 84001E(设备当前参数)

# 发送数据配置示例:

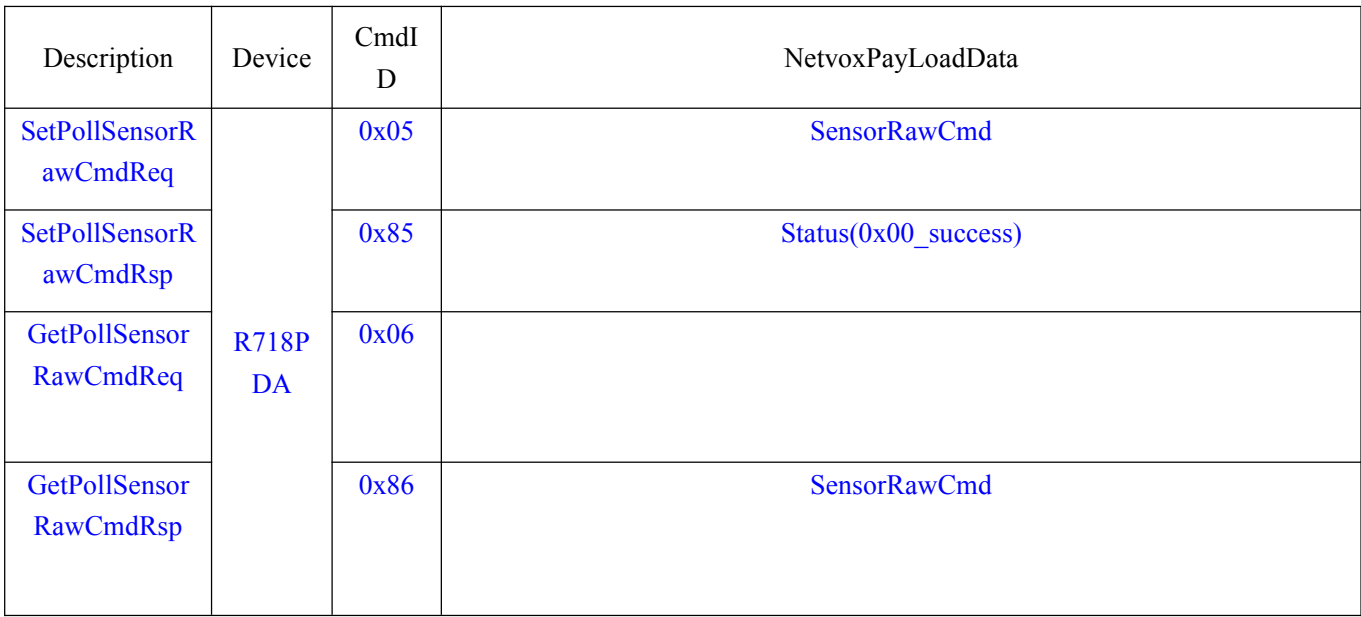

(2) 配置设备 SensorRawCmd

下行: 05112233445566 设备返回:8500(配置成功) 8501(配置失败)

(3)读取 SensorRawCmd

下行: 06

设备返回: 86112233445566(设备当前 SensorRawCmd)

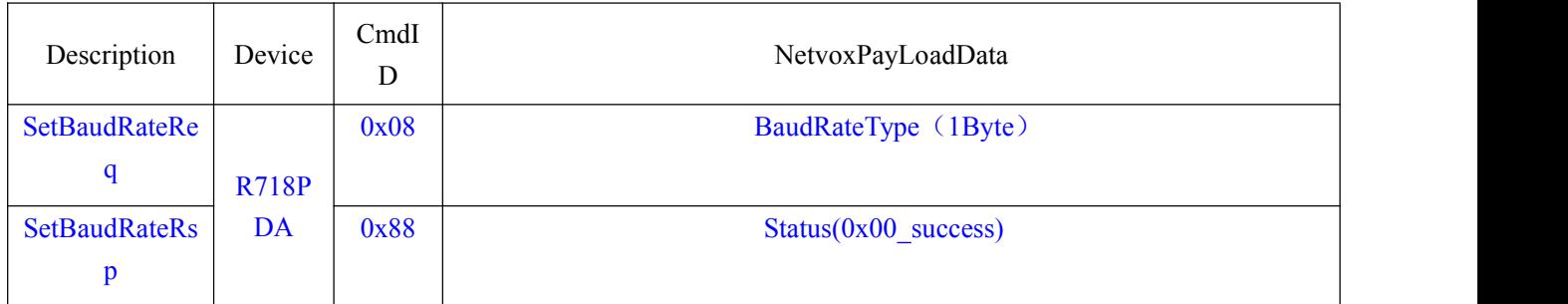

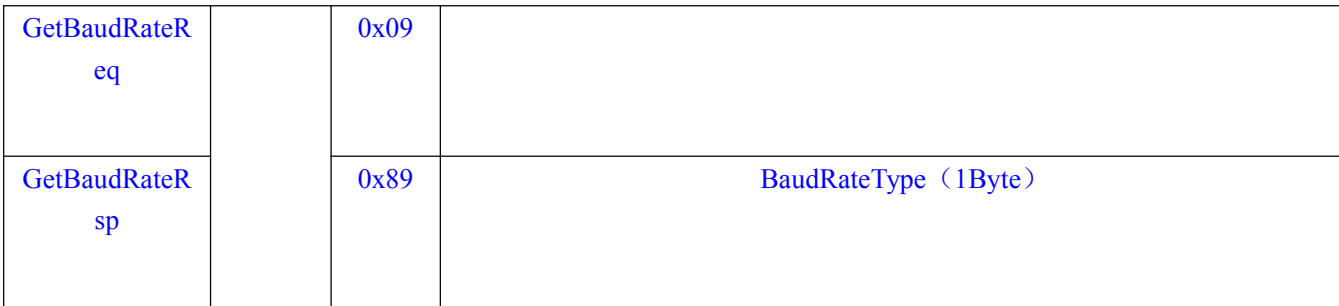

#### 波特率配置示例:

例如配置波特率为 115200,

下行: 0800 设备返回:8800(配置成功) 8801(配置失败)

读取设备波特率参数

下行: 09 设备返回:8900(设备当前参数)

# <span id="page-9-0"></span>六、安装方法

安装步骤及注意事项:

1. LoRa 转 RS-232 适配器(R718PD)内置磁铁 (如下图一),安装时,可贴于带铁的物体表面 上,方便快捷。 为使安装更牢固,请使用螺丝(需自购)将设备

固定到墙面或者其他物体表面上(如下图)。

注释 しょうしょう しょうしょう しょうしょう

 请勿将设备安装在金属屏蔽箱内或者周围有 其他电器设备的环境,以避免影响设备的无 线传输信号。

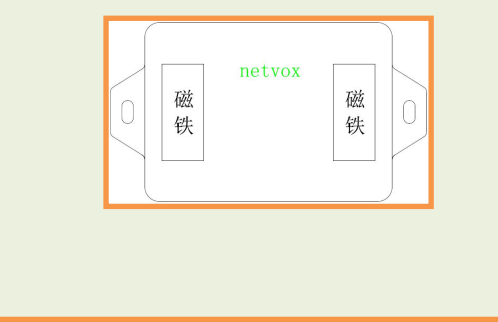

2. 将黄色线(RXD)、白色线(TXD)、及黑色线 (GND)接到 RS232 串口设备相应的接口上。

3. LoRa 转 RS-232 适配器(R718PD)支持串 口透传,按照配置的周期时间向所连接的 RS232 设备发送命令或读取数据,读取到的信息将直接 上报网关。

LoRa 转 RS-232 适配器(R718PD)可以应用于 带有 RS232 串口的设备。

例如:

- UPS 不间断电源
- 门禁
- 硬盘播放器
- 其他带有 RS232 串口的设备

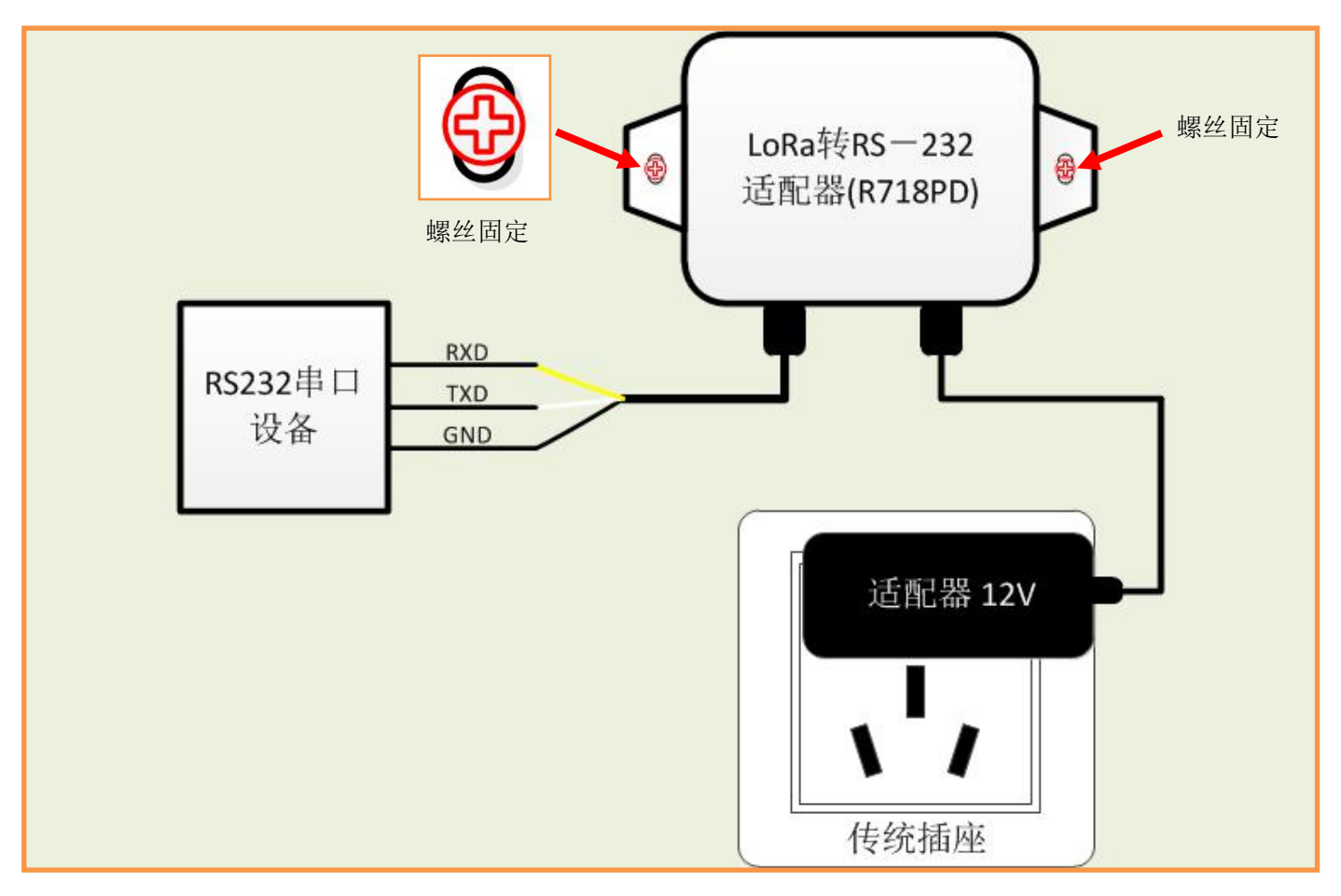

## <span id="page-10-0"></span>七、维护与保养

您的设备是具有优良设计和工艺的产品,应小心使用。下列建议将帮助您有效使用保修服务。 • 保持设备干燥。雨水、湿气和各种液体或水分都可能含有矿物质,会腐蚀电子线路。如果

设备被打湿,请将其完全晾干。

- 不要在有灰尘或肮脏的地方使用或存放。这样会损坏它的可拆卸部件和电子组件。
- 不要存放在过热的地方。高温会缩短电子设备的寿命、毁坏电池、使一些塑料部件变形或熔化。
- 不要存放在过冷的地方。否则当湿度升高至常温时,其内部会形成潮气,这会毁坏电路板。
- 不要扔放、敲打或振动设备。粗暴地对待设备会毁坏内部电路板及精密的结构。
- 不要用烈性化学制品、清洗剂或强洗涤剂清洗。
- 不要用颜料涂抹。涂抹会在可拆卸部件中阻塞杂物从而影响正常操作。
- 请勿将电池掷入火中,以免电池爆炸。受损的电池也有可能会爆炸。

上述所有建议都同等地适用于您的设备、电池和各个配件。如果任何设备不能正常工作, 请将其送至距离您最近的授权维修机构进行维修。